# **Guide rapide ECG100S / ECG200S**

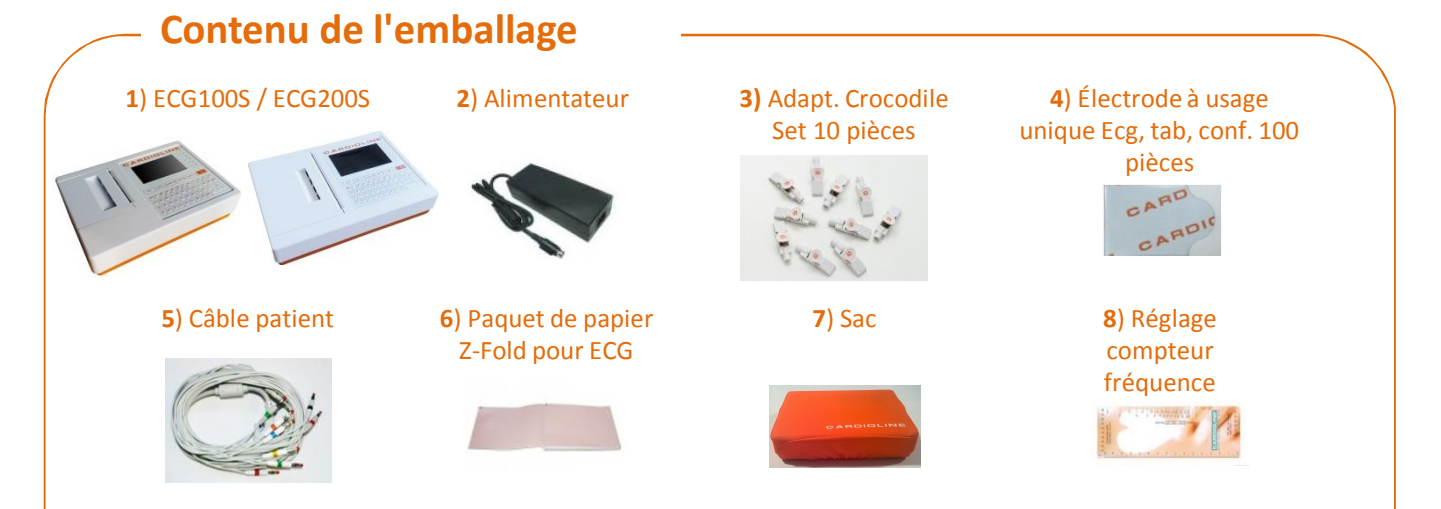

# **1 – Préparation du dispositif**

• Ouvrir le logement du papier, insérer la **rame de papier**(6) dans l'appareil et refermer. Le signe noir doit se trouver vers le haut ;

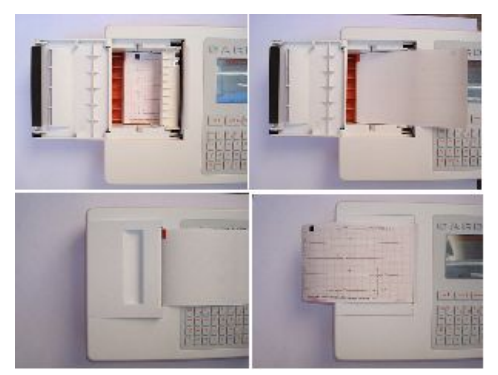

• Brancher le **câble patient** (5) à la prise sur le côté droit de l'ECG et le fixer en vissant le bornes ;

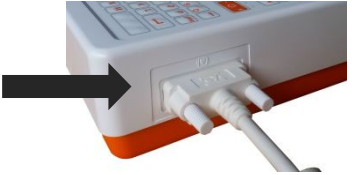

- **Programmer la date et l'heure** : presser la touche **F6 Menu** puis la touche **F3 Date et heure**.
- Feuilleter le champs en utilisant les touches **F1 f** et **F2** .
- Programmer les valeurs en utilisant  $F3$   $\Rightarrow$  pour les augmenter et **F4 ←** pour les diminuer faire défiler une liste.
- Presser la touche **F6 Fait** pour confirmer

• Brancher l'**alimentateur** (2) dans la prise placée sur l'arrière de l'appareil et au réseau électrique ;

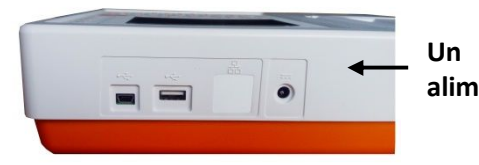

**alimentateur**

• **Allumer** l'appareil en maintenant appuyée pendant quelques secondes la touche d'allumage.

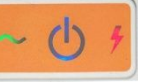

• L'appareil peut fonctionner sur **batterie**, si l'alimentation est débranchée. S'assurer de toujours recharger la batterie au terme de l'utilisation. Dans le cas où le dispositif ne s'allumerait pas ou s'éteindrait de façon intempestive, le brancher à l'alimentation avant de le rallumer.

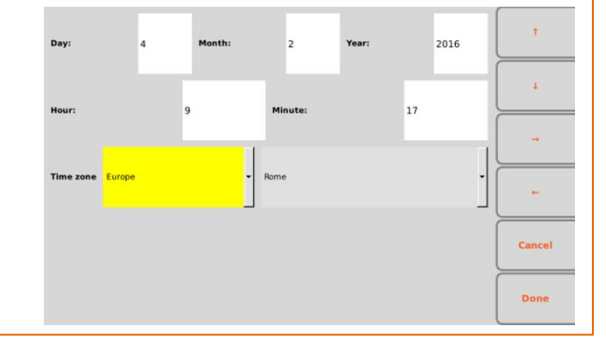

## **2 - Activer le mode Manuel ou Automatique**

- Presser la touche pour mettre en marche l'acquisition en mode **automatique**.
- Presser la touche  $\frac{1}{2}$  pour mettre en marche l'acquisition en mode **manuel**. Presser la touche pour l'interrompre.  $\Box$
- Utiliser les touches fonction à droite pour modifier le format

### **3 - Insérer les informations patient**

- Il est possible d'insérer les informations patient avant ou après avoir effectué un enregistrement ;
- Pour insérer les informations presser la touch et ;
- Feuilleter le champs en utilisant les touches **F1**  $\triangle$  et  $F2 +$
- Programmer les valeurs en utilisant le clavier alphanumérique ou la touche **F4**  $\blacklozenge$  pour parcourir une liste ;

#### • Presser la touche **F6 Fait** pour confirmer ; **4 - Configurations de l'imprimante et de l'écran**

- Il est possible de modifier le format d'affichage et d'impression en utilisant les touches fonction à droite :
- **F1 Velocità** : 5, 10, 25, 50 mm/s
- **F2 Ampleur**: 2.5, 5, 10, 20 mm/mV
- **F3 Filtre**: filtre lowpass off, 40, 25 Hz
- **F4**: format d'affichage 6x2, 6x1 1st, 6x1 2nd, 6x2 3rd, 3x1 1st, 3x1 2nd, 3x1 3rd, 3x1 4th, 3x1 5° -

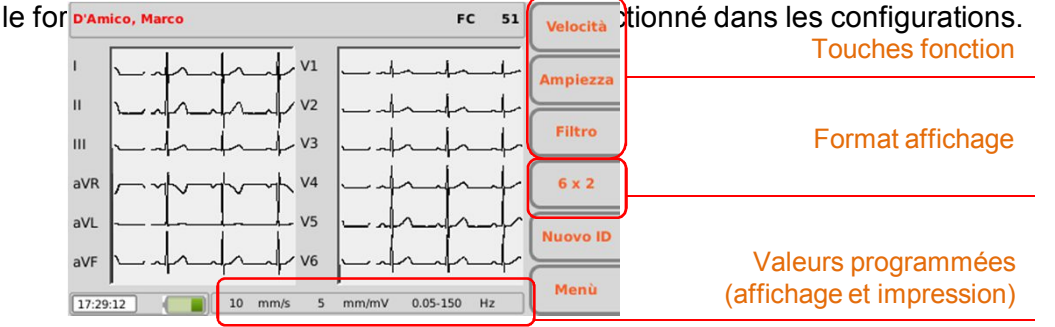

*Remarque : pour les autres configurations et modes de fonctionnement se référer au manuel utilisateur.*

#### **Cardioline S.p.A.**

Via Fratelli Bronzetti, 8 - 20129 Milan (Italie)

Tél. +39 02 94750470 E-mail: info@cardioline.it - www.cardioline.com

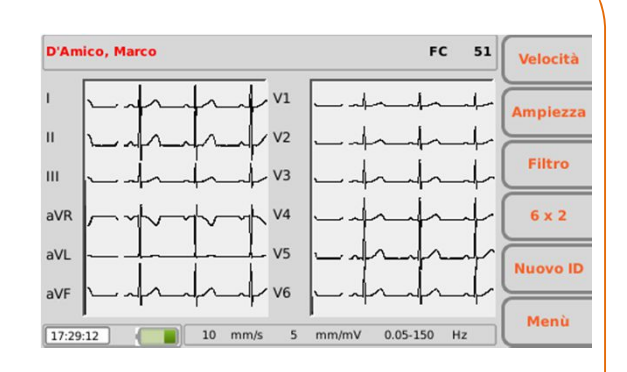

 $[dd/mm/yyyy]$  (49 aa)

ka

Fatto

Peso:

 $mm$ Ha

 $ID: 1234$ Nome: Marco Cognome: D'Amico Sesso: Maschio Nato II: 06/06/1966

Etnia: Caucasica v

 $cm$ 

Altezza:

Farmaci: Note:

**Tecnico:** 

PA: